# **Verwendung von Suchoperatoren**

In einer im Auftrag der Landesanstalt für Medien Nordrhein-Westfalen (LfM) erstellten Studie "Journalistische Recherche im Internet - Bestandsaufnahme journalistischer Arbeitsweisen" konstatieren die Autoren Mängel in der Recherchekompetenz der Journalisten. Diese Mängel zeigen sich insbesondere an der unreflektierten Wahl der Suchbegriffe und der kaum anzutreffenden Verwendung von Suchoperatoren.

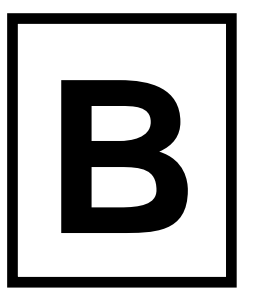

**String-Suche:** "Das erste Telefon entwickelte" – Bei der String-Suche wird nur nach der durch An- und Abführungszeichen eingeschlossenen Wortgruppen oder Wortfolgen gesucht

**Suche durch Ausschließen verfeinern:** Durch ein vorangestelltes Minuszeichen wird dafür gesorgt, dass der folgende Begriff in den Funden nicht auftaucht: Mars -Schokoriegel

## **site:domain**

- Computerspiele site:zdf.de
- "Killerspiele sollten" site:zdf.de

Bei Eingabe des Suchbegriffs bzw. einer Wortgruppe (String-Suche) gefolgt von site:domain werden alle Seiten einer Website angezeigt, auf denen der Suchbegriff bzw. die Wortfolge auftauchen.

**cache.www.domain.de:** Wenn Websitebetreiber ihre Seiten gelöscht haben oder ihr Server nicht erreichbar ist, hält Google unter Umständen Kopien in einem "Cache" (Zwischenspeicher) vor. (Einen ähnlichen Speicher mit dem expliziten Zweck der Archivierung findet man unter [https://archive.org/web/\)](https://archive.org/web/)

## **intitle:**

Mit dem Operator "intitle" lassen sich Webseiten ermitteln, deren Titel einen bestimmten Inhalt haben.

- intitle:Computersucht Es werden Seiten angezeigt, bei denen der Begriff "Computersucht" im Titel vorkommt.
- intitle: Sucht Medien Es werden die Seiten gelistet, bei denen "Sucht" + "Medien" im Titel vorkommen.
- intitle: medienkonsum macht süchtig" Es werden die Seiten angezeigt, bei denen die exakte Phrase "medienkonsum macht süchtig" vorkommt.

## **allintitle:**

- allintitle:Medien Gewalt
- allintitle:Computersucht site:www.wdr.de

Mit Hilfe dieser Funktion werden bei den Suchergebnissen nur noch diejenigen Seiten angezeigt, die den Suchbegriff im Titel der Seite führen. Dieser Befehl kann auch mit site:domain kombiniert werden.

## **allintext:**

- allintext: Medien Gewalt
- allintext:Computersucht site:www.wdr.de

Mit dieser Funktion kann gezielt nach Suchbegriffen im Text der Webseiten gesucht werden. In der Kombination mit site:domain werden alle Seiten einer Website gezeigt, die den Suchbegriff enthalten.

**definiere:** definiere:Sucht – Angezeigt werden Definitionen – häufig aus Wikipedia.

**allinurl:** allinurl:Mediengeschichte – Mit diesem Befehl lassen sich alle Seiten anzeigen, die den Suchbegriff "Mediengeschichte" in der URL enthalten.

**Synonym-Operator:** Wird eine Tilde (~) vor einen Suchbegriff gesetzt, sucht Google nicht nur nach dem Suchbegriff, sondern auch nach Synonymen. (Beispiel: Bei Sucheingabe ~Fernsprecher werden auch Seiten zu "Telefon" angezeigt.

Häufig verwendete Begriffe: Wörter, die wie "der", "wo", "in" usw. in Dokumenten sehr häufig auftauchen, werden von Google bei normaler Abfrage ignoriert. Sind diese Wörter jedoch für die Abfrage wichtig, kann man sie mit einem vor dem Wort eingetragenen Plus-Zeichen kennzeichnen. Dann berücksichtigt Google dieses Wort gesondert.

**Erweiterte Suche:** Über das entsprechende Suchformular sind eine Vielzahl weitere Eingrenzungen möglich: Sprache, Dokumententyp, letzte Aktualisierung, Auflösung, Farbe und Nutzungsrechte bei Bildern usw. (Bei Google zu finden über *Einstellungen* (Zahnrad-Symbol) *Erweiterte Suche*)

**Der schnellste Zugang** zu den hier angesprochenen Suchoperatoren eröffnet sich über einen Blick in die Angaben bei der von Ihnen benutzten Suchmaschine zur "Erweiterten Suche":

- Internetseiten erfolgreich suchen und bewerten <http://www.ub.uni-bielefeld.de/biblio/search/help/>
- "Suchoperatoren und Regeln von Google": [http://www.seo-konkret.de/artikel-google/google-suchbefehle-suchfunktionen](http://www.seo-konkret.de/artikel-google/google-suchbefehle-suchfunktionen-cheat-sheet-deutsch/)[cheat-sheet-deutsch/](http://www.seo-konkret.de/artikel-google/google-suchbefehle-suchfunktionen-cheat-sheet-deutsch/)

## **Durchsuchen von Websites**

Viele Websites lassen sich mit der Eingabe von Suchbegriffen gezielt durchsuchen. Daneben bieten Google und andere Suchmaschinen erweiterte Suchmöglichkeiten, mit deren Hilfe sich "*Sites*" oder "*Domaines*" gezielt durchsuchen lassen. Wie Sie bei www.zdf.de testen können, ist die erweiterte Google-Suche mit den Suchbegriffen "*Jugendkultur Handy*" oftmals ergiebiger als über die Suchfunktion auf der ZDF-Homepage.

Will man sehen, wo sich ein Begriff auf einer gerade angezeigten Webseite befindet, hilft die Suchfunktion des Browsers, die man mit *STRG + F* erreicht.